### **Erste Schritte am Computer**

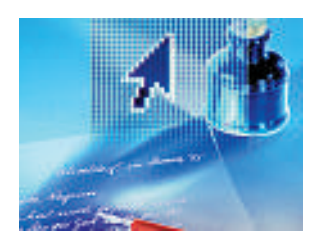

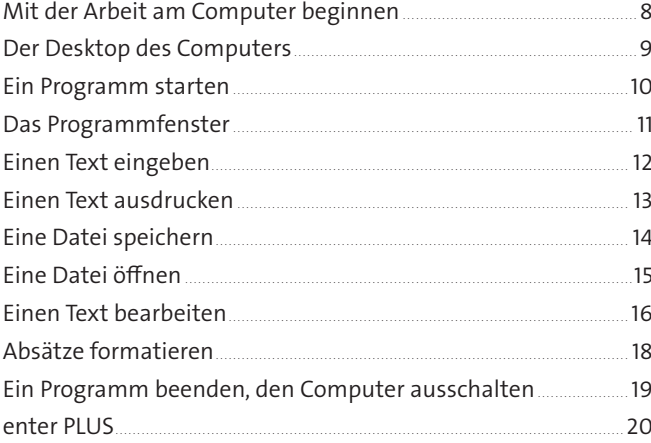

#### **Gestalten von Texten**

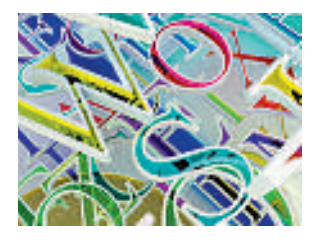

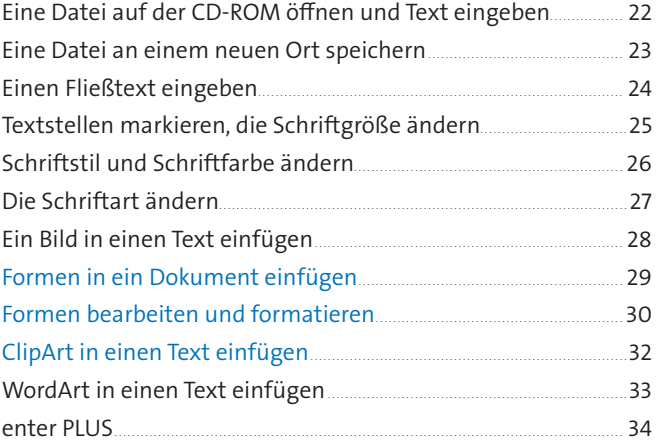

### **Bilder erstellen und bearbeiten**

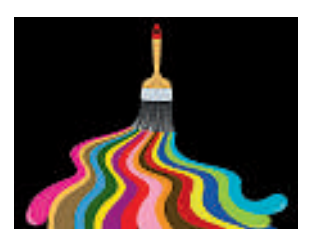

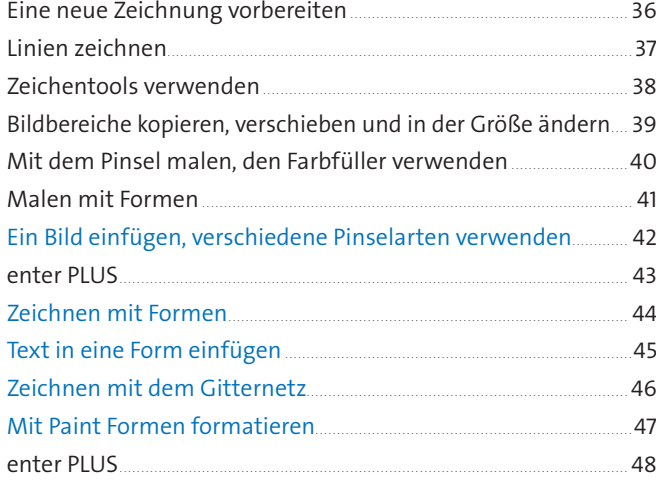

# Mit Dateien und Datenträgern umgehen

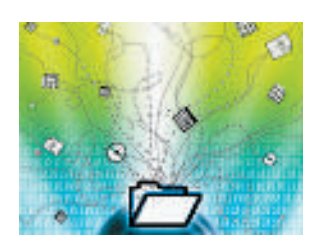

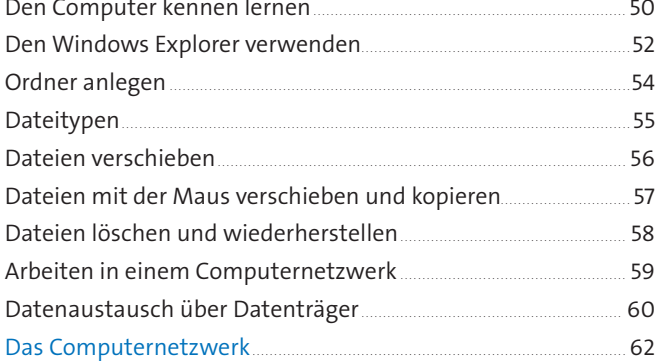

### Einen Internet-Browser verwenden

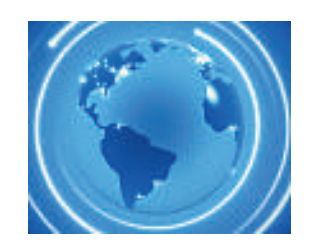

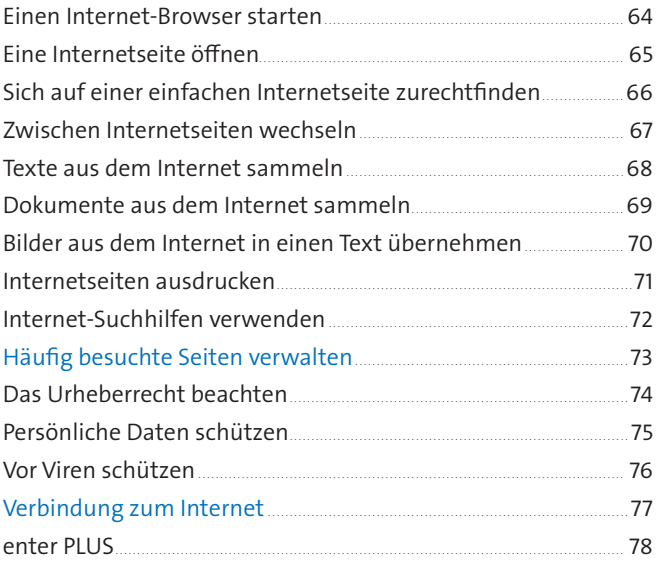

Phone Rakens at Nacional attention

## E-Mails schreiben und versenden

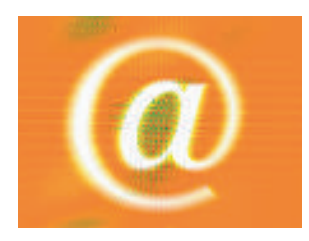

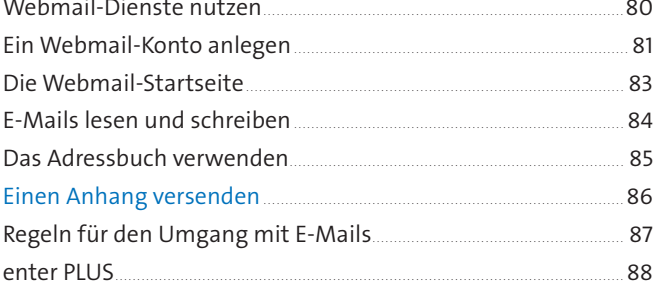

#### Eine Präsentation gestalten

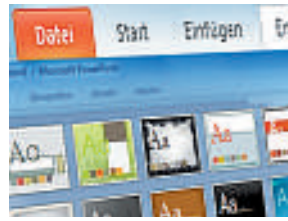

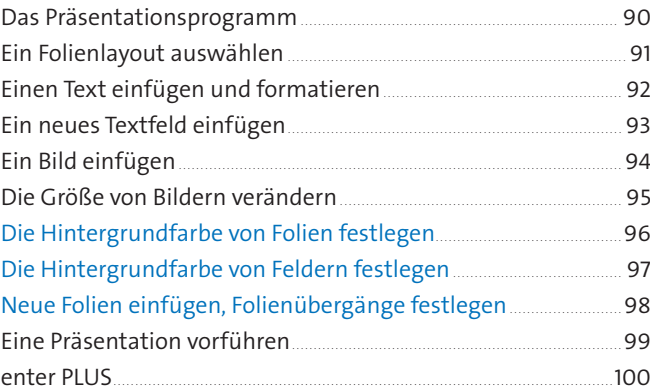

#### **Mit dem Computer lernen**

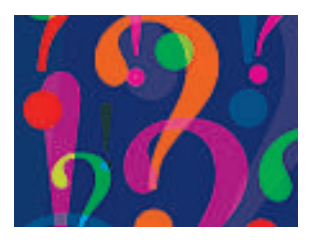

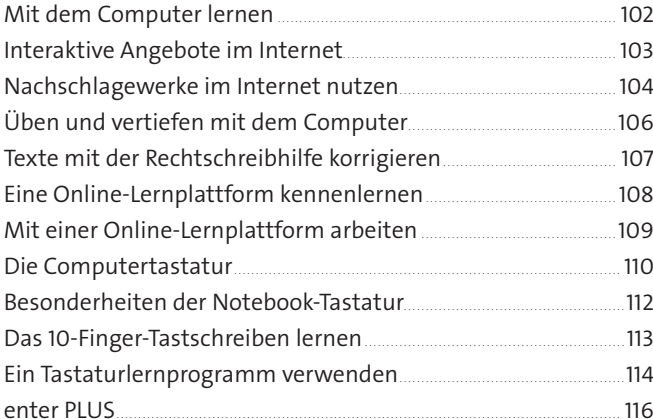

### Technische Sachverhalte darstellen

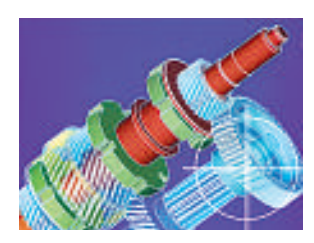

#### Das CAD-Programm.............................................................................................. 118 Einstellungen und Fadenkreuz...................................................................... 119 Technische Zeichnung – eine Gerade zeichnen................................ 120 Technische Zeichnung – ein Rechteck zeichnen ................................121 Eine technische Zeichnung verändern.....................................................122 Eine Zeichnung speichern.................................................................................123 Eine technische Zeichnung ausdrucken.................................................124 Verschiedene Linien verwenden ..................................................................125 Einen Kreis zeichnen............................................................................................ 126 Eine Zeichnung bemaßen.................................................................................127 enter PLUS................................................................................................................... 128

#### Arbeitsplatz Computer

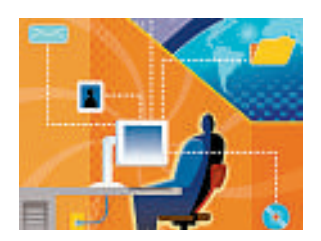

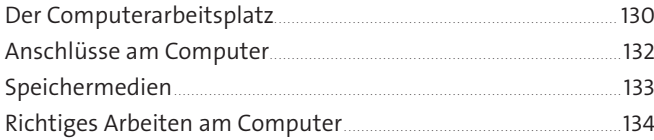

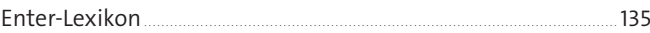